## Tech

## **Instructions:**

- Print your name in the space provided below.
- This examination is closed book and closed notes, aside from the permitted one-page formula sheet. No calculators or other computing devices may be used. The use of any such device will be interpreted as an indication that you are finished with the test and your test form will be collected immediately.
- Answer each question in the space provided. If you need to continue an answer onto the back of a page, clearly indicate that and label the continuation with the question number.
- If you want partial credit, justify your answers, even when justification is not explicitly required.
- There are 6 questions, some with multiple parts, priced as marked. The maximum score is 100.
- When you have completed the test, sign the pledge at the bottom of this page and turn in the test.
- If you brought a fact sheet to the test, write your name on it and turn it in with the test.
- Note that either failing to return this test, or discussing its content with a student who has not taken it is a violation of the Honor Code.

## **Do not start the test until instructed to do so!**

**Name Solution** 

*printed* 

**Pledge:** On my honor, I have neither given nor received unauthorized aid on this examination.

signed

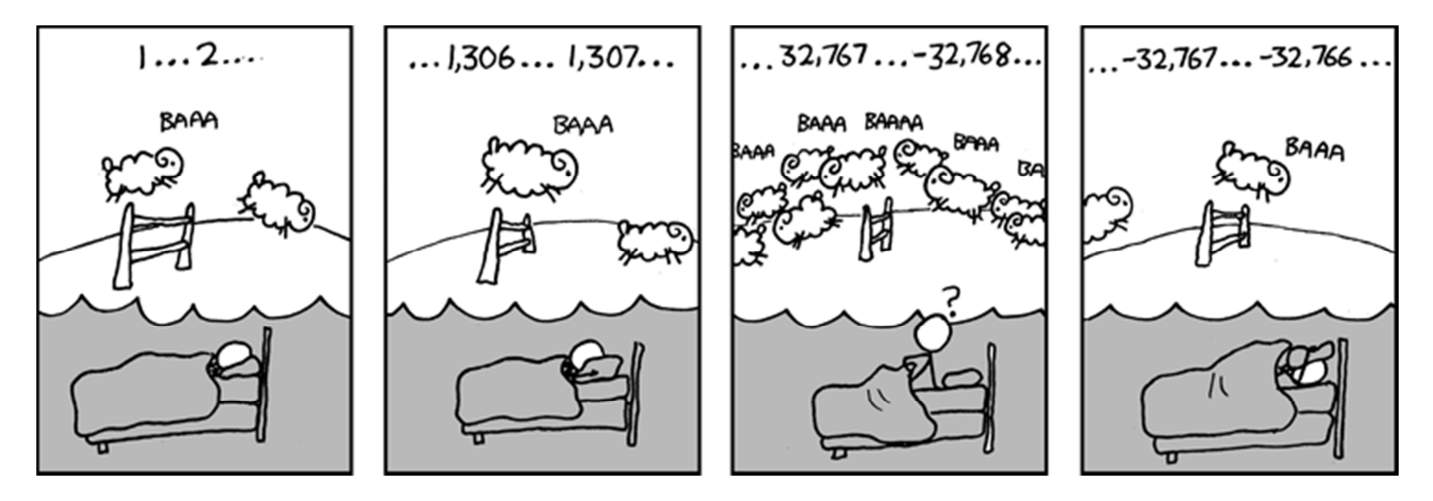

**xkcd.com** 

- **1.** Answer the following questions as if you were executing the commands on the rlogin cluster.
	- **a) [8 points]** What command will add the current directory to your **path**? What command should you use to make sure that your **path** is correctly updated, i.e., what command will display the updated **path**?

**This line will add the current directory to a user's path: PATH=\$PATH:. You should put the command in .bash\_profile**

**b) [6 points]** Create an **alias**, rmr, that will recursively remove a directory. The alias should contain any required information and needed switches. After creating the alias, to remove a directory you should be able to simply type rmr dir\_to\_rm, without additional parameters or switches.

**Something like this will work: alias rmr="rm -r"** 

**Note: if you didn't remember the -r switch for cp, you could also write a script function to do this, and alias it to cpr. The function given in question 5 is somewhat similar to this.**

**2. [6 points]** Create an **alias,** scpbackup, that will let you secure copy (scp) the local file ~/backup.tar from another Linux installation to **your home directory** on rlogin. The alias should contain any login info and other needed switches. After creating the alias you should be able to simply type scpbackup, without additional parameters or switches, and then you should be prompted for a password (assuming haven't set up password-less login).

**Something like this will work:** 

```
alias sshbackup="scp ~/.backup.tar hmonti@rlogin.cs.vt.edu:~/" 
alias sshbackup="scp ~/.backup.tar hmonti@rlogin.cs.vt.edu:"
```
- **3**. Like before, answer the following questions as if you were executing the commands on the rlogin cluster.
	- **a) [6 points]** If input.txt contains the full text of Moby Dick (where the word Captain frequently occurs), what would be the result of the executing the following commands?

```
[johokie@rlogin ~] cat input.txt | grep "Captain" > output.txt
```
**'cat input.txt' will output the file to stdout, the pipe ('|') will capture that output (and not display it), and then send it to the grep "Captain" command. The grep command will match all and only the lines that contain "Captain", and finally those lines will be written to output.txt using redirection ('>').** 

**b) [6 points]** Given the following terminal session. What would be the result of executing the following command?

```
[johokie@rlogin ~] file test.jpg 
test.jpg: JPEG image data, JFIF standard 1.01 
[johokie@rlogin ~] mv test.jpg test.pdf
[johokie@rlogin ~] file test.pdf
```
**Despite renaming the file to test.pdf, the file command actually examines the file's contents and is able to determine that test.pdf is a JPEG document. So it will print out:** 

**test.jpg: JPEG image data, JFIF standard 1.01** 

**c) [10 points]** Given the following terminal session. What would be the result of executing the following commands?

```
[johokie@rlogin ~] size=`stat -c "%s" test.tar`
[johokie@rlogin ~] dd if=/dev/zero of=test.tar bs=1 count=$size
```
**The first line runs the command stat -c "%s" test.tar (note the back ticks), and stores the output of the command in the shell variable size. This invocation of stat command will tell you how big a file is in bytes, so size is the number of bytes in the file.** 

**The next line uses dd to overwrite the file with zeros. Using the parameters bs=1 (so 1 byte) and count=\$size (number of bytes in the file) we overwrite the entire file byte by byte. Further, the command uses \$size to overwrite the exact number of bytes in the file.** 

**As a result these lines end up acting like the shred command, or safely "deleting" a file's contents.** 

**4.** Like before, answer the following questions as if you were executing the commands on the rlogin cluster.

Examine the following terminal session; you may assume these commands are run from the user's home directory.

```
[johokie@rlogin ~] ls /bin/ 
bbcp cp ls sh 
[johokie@rlogin ~] ls /usr/bin/ 
bbcp curl cvs diff gnuplot 
[johokie@rlogin ~] ls ~/bin 
bbcp gnuplot python 
[johokie@rlogin ~] ls 
bbcp
```
**a) [7 points]** Assume the \$PATH variable contains the value show below. If the user were to run the command gnuplot which executable will run? **Specify the absolute path to the executable (e.g., /foo/bar/gnuplot).**

```
[johokie@rlogin] echo $PATH 
/bin:/home/johokie/bin:/usr/kerberos/bin:/usr/local/bin:/usr/bin:.
```
- **This is the command that will run: /home/johokie/bin/gnuplot**
- **b) [7 points]** Assume the \$PATH variable contains the value show below. If the user were to run the command bbcp which executable will run? **Specify the absolute path to the executable.**

```
[johokie@rlogin] echo $PATH 
 /usr/bin:/home/johokie/bin:/usr/kerberos/bin:/usr/local/bin:/bin:. 
This is the command that will run: /usr/bin/bbcp
```
**c) [7 points]** Given your answers above, how does bash choose which executable will run when a command is entered?

**bash searches the colon-separated list of directories from left to right in order, and chooses the first executable it encounters. So order is important. This is why slides recommend that you add the current directory at the end of the path, so system executables are found first.** 

**d) [5 points]** Suppose you manage to severely mess up your .bashrc and/or .bash\_profile so that your PATH variable is broken and you can't run standard commands on rlogin. How can you recover from this situation?

**There are a few way you could fix this:** 

**Manually recreate you path using PATH=\$PATH… syntax, then use vi/nano/gedit to fix the configuration files.** 

**If you've got a working .bashrc/.bash\_profile on your own Linux install, you can transfer them to rlogin by using scp.** 

**Use absolute paths eg /bin/vi, to execute a text editor and fix the files.** 

**Use absolute paths e.g. /bin/cp to copy the default system /etc/profile or /etc/bashrc**

5. Consider the bash script, showem. sh, given below. The script is syntactically correct and executes as its author intended.

```
#! /bin/bash
process() {
  for fname in $1/*; do
    if [[-f \; $fname ]] && [[-x \; $fname ]]; then
      echo "$fname"
    elif [[ -d $fname ]] && [[ -r $fname ]]; then
     process $fname
    fi
  done
if [[ $# -ne 1 ]]; then
 echo "Please specify a directory"
 exit 1
fi
if [[ ! -d $1 ]]; then
  echo "$1 is not a directory"
 exit 2
fi
if [ [ ! -r $1 ]]; then
 echo "I don't have read permission for $1"
  exit 3
fi
process $1
exit 0
```
Suppose the current directory contains a subdirectory Cprogs, and that the following files occur in Cprogs and its subdirectories. The current user, johokie, has read access to all the directories except for Cprogs/RemEven.

```
Cprogs:
-rwxrwxr--. 1 johokie users1 379 Feb 20 20:18 runme
Cprogs/Compare:
total 8
-rwxrwxr--. 1 johokie users1 4869 Nov 20 22:11 compare
Cprogs/ESpaced:
total 20
-rwxrwxr-x. 1 root root 7431 Jan 30 23:04 driver
-rw-rw-r--. 1 johokie users1 384 Jan 30 23:03 driver.c
-rw-rw-r--. 1 johokie users1 584 Jan 30 23:04 EvenlySpaced.c
-rw-rw-r--. 1 johokie users1 95 Jan 30 22:48 EvenlySpaced.h
-rwxrwxr-x. 1 johokie users1 7431 Jan 30 23:04 jdriver
Cprogs/RemEven:
total 24
-rwxrwxr-x. 1 johokie users1 7076 Feb 2 21:14 driver
-rw-rw-r--. 1 vthoky users1 412 Feb 2 21:14 driver.c
-rw-rw-r--. 1 vthoky users1 1808 Feb 2 20:53 driver.o
-rw-rw-r--. 1 johokie users1 612 Feb 2 20:54 RemoveEvenDigits.c
-rw-rw-r--. 1 johokie users1
                            125 Feb 2 20:42 RemoveEvenDigits.h
```
**a) [4 points]** What will be written if user johokie invokes the script as: . /showem.sh?

```
"Please specify a directory"
```
**The check for the number of parameters being 1 will trigger and this output will be written, after which the script will exit.**

**b) [6 points]** What will be written if user johokie invokes the script as: . /showem.sh Cprogs/ESpaced?

```
Cprogs/ESpaced/driver 
Cprogs/ESpaced/jdriver
```
**The script will process the list of files in Cprogs/ESpaced, and print the names of those which are executable ("-x").**

**c) [8 points]** Suppose johokie invokes the script as: ./showem.sh Cprogs. Then the output from the script will include the following (and possibly more):

```
Cprogs/runme 
Cprogs/Compare/compare
```
So, the script must actually process the subdirectories of Cprog. Why does that happen? That is, what is it about the script that makes it process subdirectories? Be very specific.

**Within the body of the function process(), we have the following if/elif statement:** 

```
. . . 
    if [[ -f $fname ]] && [[ -O $fname ]]; then 
        echo "$fname" 
    elif [[ -d $fname ]] && [[ -r $fname ]]; then 
        process $fname 
    fi 
. . .
```
**If fname names a readable directory, process() calls itself, so it processes subdirectories recursively.** 

**6.** [14 points] Write a bash script, demote.sh, that takes a child directory as a parameter, moves as many regular files from the parent directory into the given child directory as is possible, then renames the parent directory to done if doesn't contain any files except the given child directory. For simplicity, you may overwrite files in the child directory that have the same name as a file in the subdirectory, and you may assume the parent directory contains only regular files, aside from the child directory itself. For example, the command

./demote.sh /home/data/cellar

would move as many files as possible from /home/data into /home/data/cellar and rename /home/data to /home/done, if /home/done was left holding no other files except /home/data/cellar.

The script should verify the parameter is a writeable directory, that it has a parent directory, and that the parent directory is readable. If not, the script should exit with an informative message and exit code.

Be careful of your logic, and be as exact with syntax as possible. Write comments to explain your intent; that will make it easier for us to evaluate your answer if you have syntax errors.

> **The following page has been left blank so you can continue your answer to this question. Do not cram an illegible solution into the space below. Start here and continue onto page 9.**

**One solution is shown on the following page. The essential steps the script must perform are:** 

- **verify the script was invoked with one parameter**
- **decompose that parameter to get the name of the parent and subdirectories**
- **verify the parent directory exists and is readable**
- **verify the subdirectory exists and is writeable**
- **for each file in the parent directory** 
	- o **if it's a regular file, move it into the subdirectory (watch for files that can't be moved)**
	- o **if it's not a regular file, and not the subdirectory, note that**
- **if there were no unmovable files and no other nonregular files, rename the parent directory**

```
#! /bin/bash
# Invoke as: demote.sh DIR/SUBDIR
# $1 is parent directory
                                      # $2 is child directory
chk_directories() {
  if [[] \ -d \91" ]] || [[ ] -r \91" ]]; then
     echo "$1 is not a readable directory."
     ext 2fi
  if [[] -d "$2" ]] || [[[] -w "$2" ]]; thenecho "$2 is not a writeable directory."
     exit 2fi
J.
# Verify script was invoked with 1 parameter, that is the of a readable
# directory. Exit with an appropriate message if that is not true.
if [[ $# -ne 1 ]]; then
  echo "Please specify a directory."
  exit 1
fi
SUBDIR=$1
PARDIR=${SUBDIR%/*}
echo $SUBDIR
echo $PARDIR
chk_directories $PARDIR $SUBDIR
OK=0# Copy all the files from PARDIR into SUBDIR:
for element in $PARDIR/*; do
  if [ -f $element ] ; then
     mv -f "$element" "$SUBDIR"
     if [ [  !  $ ? -eq 0 ] ]; then
        echo "Could not move $element from $PARDIR to $SUBDIR."
        OK = $ ( (OK + 1) )fi
  elif [[ -d $element ]] && [[ ! $element == $SUBDIR ]]; then
     OK=$((OK + 1))fi
done
# When done, if PARDIR contains only SUBDIR, rename PARDIR.
if [ $OK -eq 0 ]]; then
  mv -f $PARDIR "done"
fi
exit 0
```